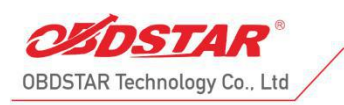

◆ B-2, Tsinghua Science Park, North Section of High-tech Industrial Zone, Nanshan District, Shenzhen, 518000, P.R. China

# **TOYOTA 8A NON-SMART KEY ALL KEYS LOST**

# **PROGRAMMING CABLES CONNECTING METHODS**

## **①Development Background**

In normal situation, TOYOTA 8A H blade keys can't be added or erased in all keys lost except changing expensive new IMMO box. So TOYOTA all keys lostcables are developed, by which diagnostic device can read IMMO data and make masterkey to start the vehicle. The master key will help adding and erasing keys.

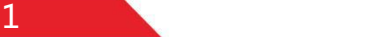

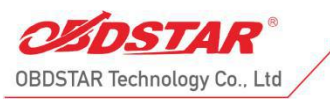

◆ B-2, Tsinghua Science Park, North Section of High-tech Industrial Zone,

## **②Equipment Overview**

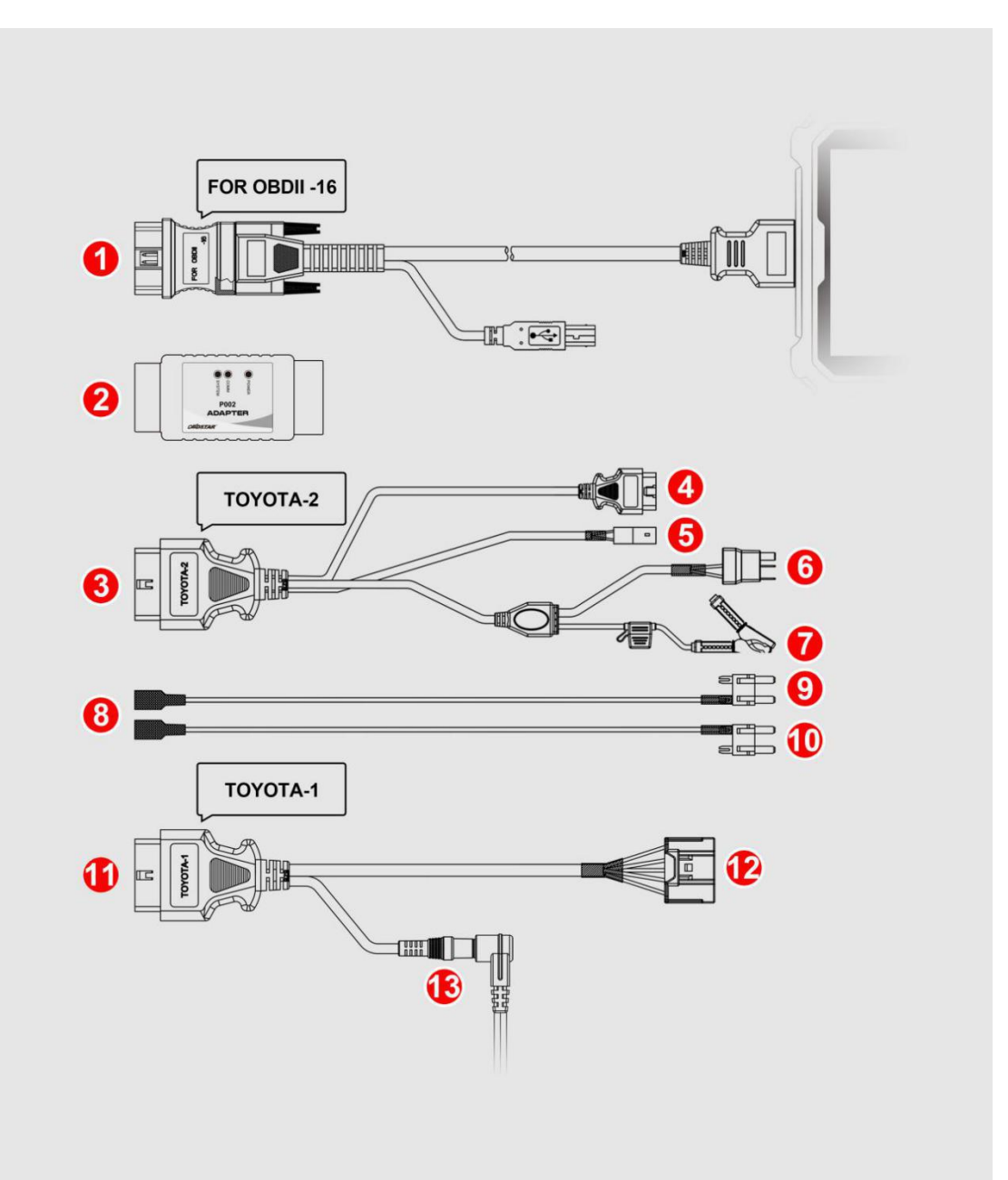

- 1. Diag cable OBD connector(male)
- 2. P002 adapter
- 3. Connect P002 connector(female)
- 4. Connect vehicle OBD diag connector(male)
- 5. Lock plug
- 6. Relay plug
- 7. Battery clip(positive pole)
- 8. Jumper plug(relay)
- 9. Jumper plug(fuse blue)

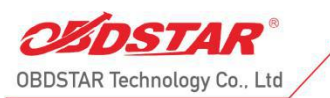

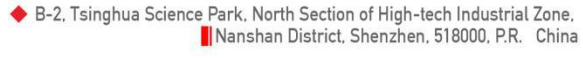

- 10. Jumper plug(fuse brown)
- 11. Connect P002 connector TOYOTA-1 female (BENCH)
- 12. Connect ECU connector TOYOTA-1 female (BENCH)
- 13. TOYOTA-1 cable 12V power supply(BENCH)

## **③Support Car Models**

Work on RAV4, HILUX, CROWN KLUGER, COROLLA, CAMRY, LEVIN, PRADO, REIZ IMMO transponder no need to disassemble all keys lost and IMMO box BENCH mode all keys lost. Warm tips: not support partial US 8A H car models currently.

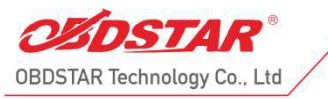

Nanshan District, Shenzhen, 518000, P.R. China

## **④All Keys Lost Programming**

## **Operation steps**

IMMO ⇒ Asia ⇒ TOYOTA LEXUS ⇒ TOYOTA/LEXUS V32.45 ⇒ Manual Select System ⇒ BLADE ⇒ TYPE3(WHIT H 8A/8E)⇒ EUROPE⇒Europe

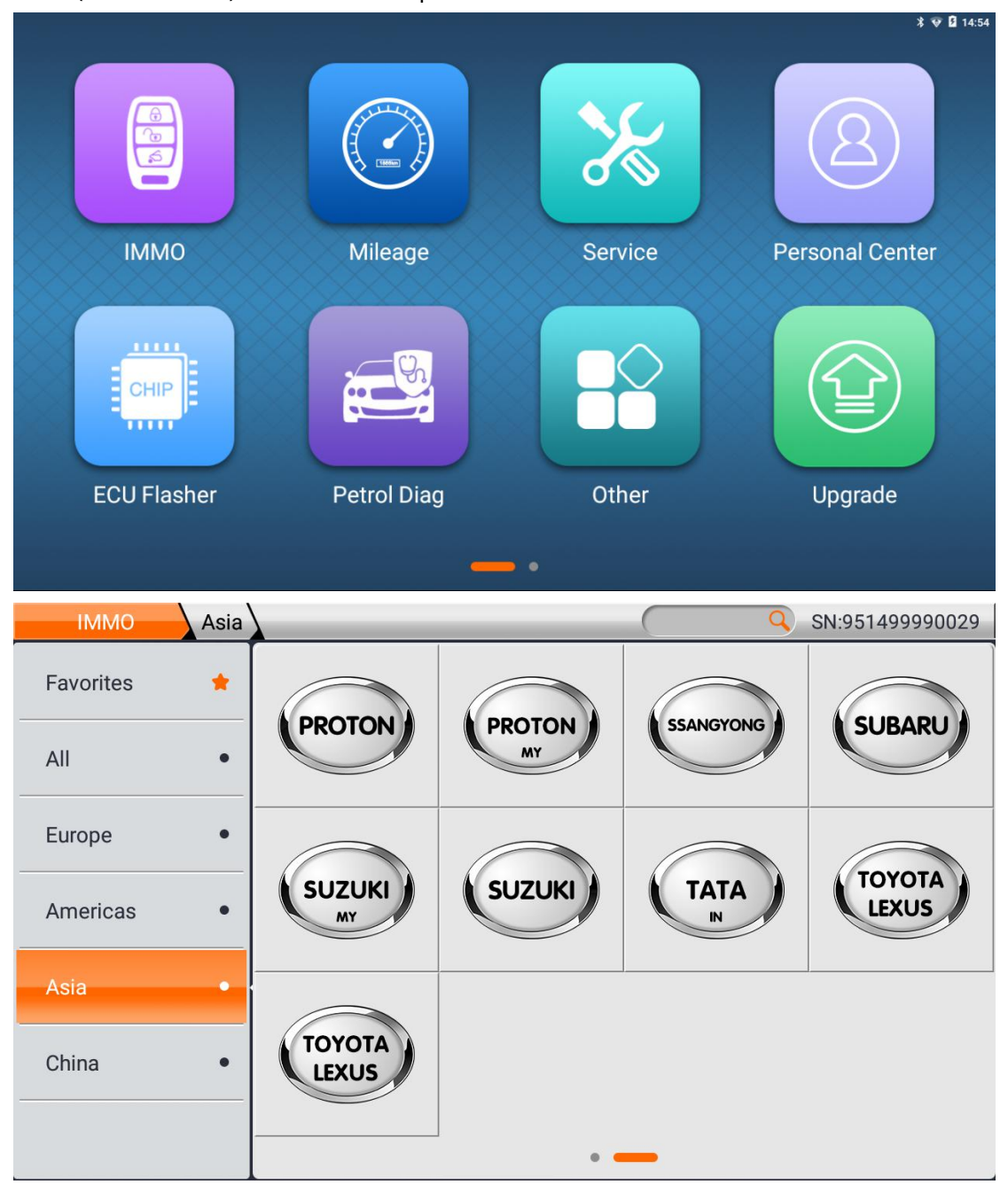

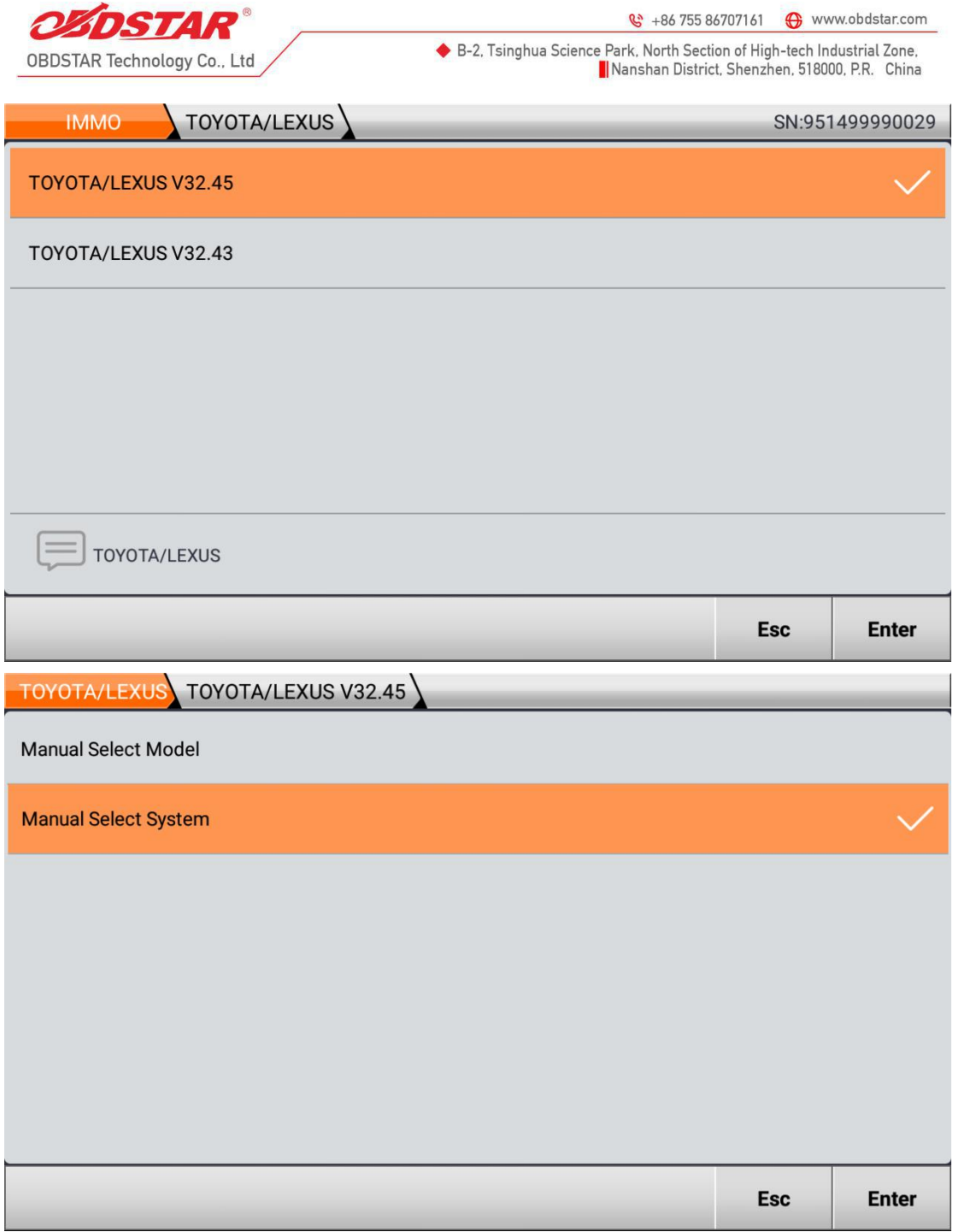

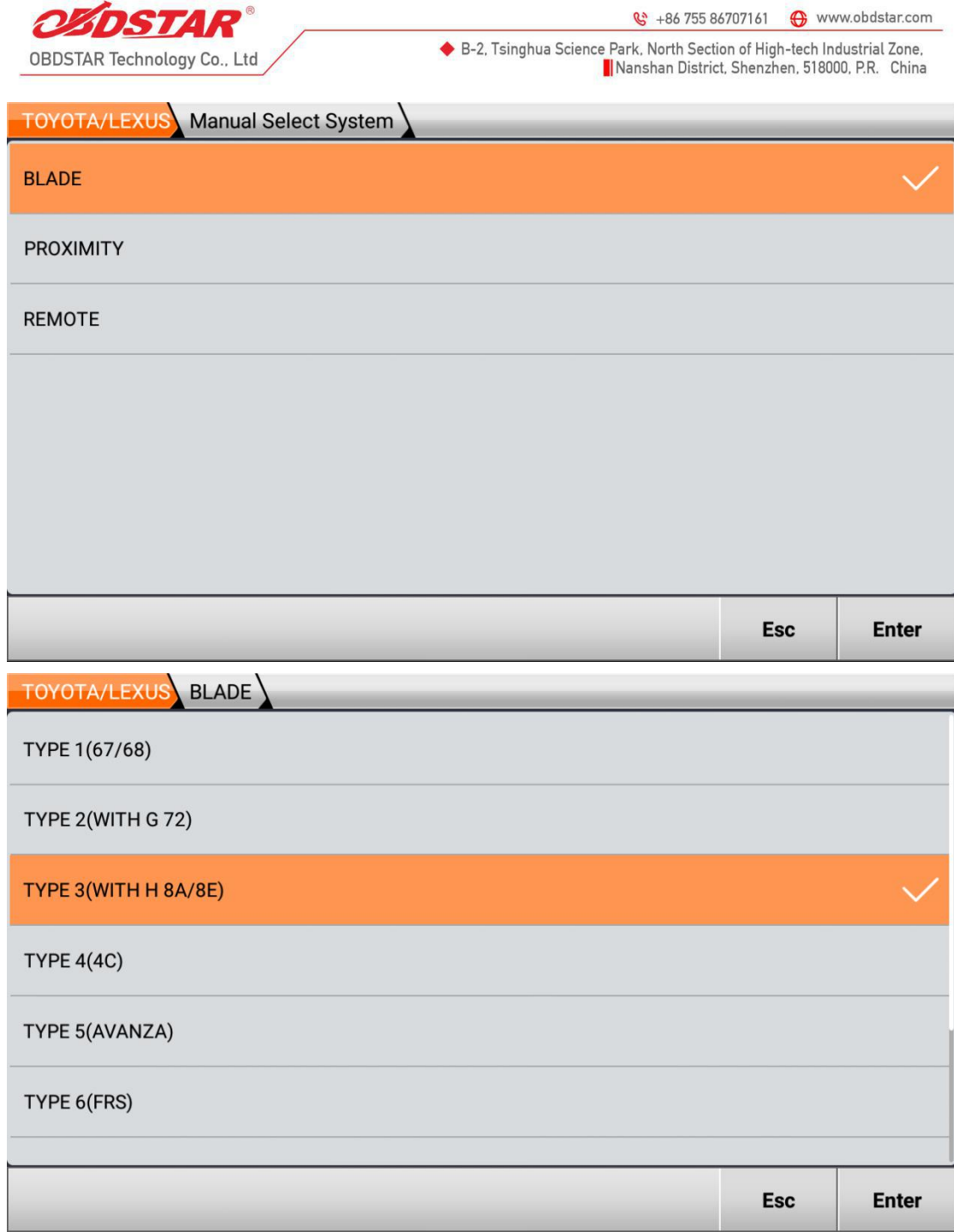

 $6<sup>1</sup>$ 

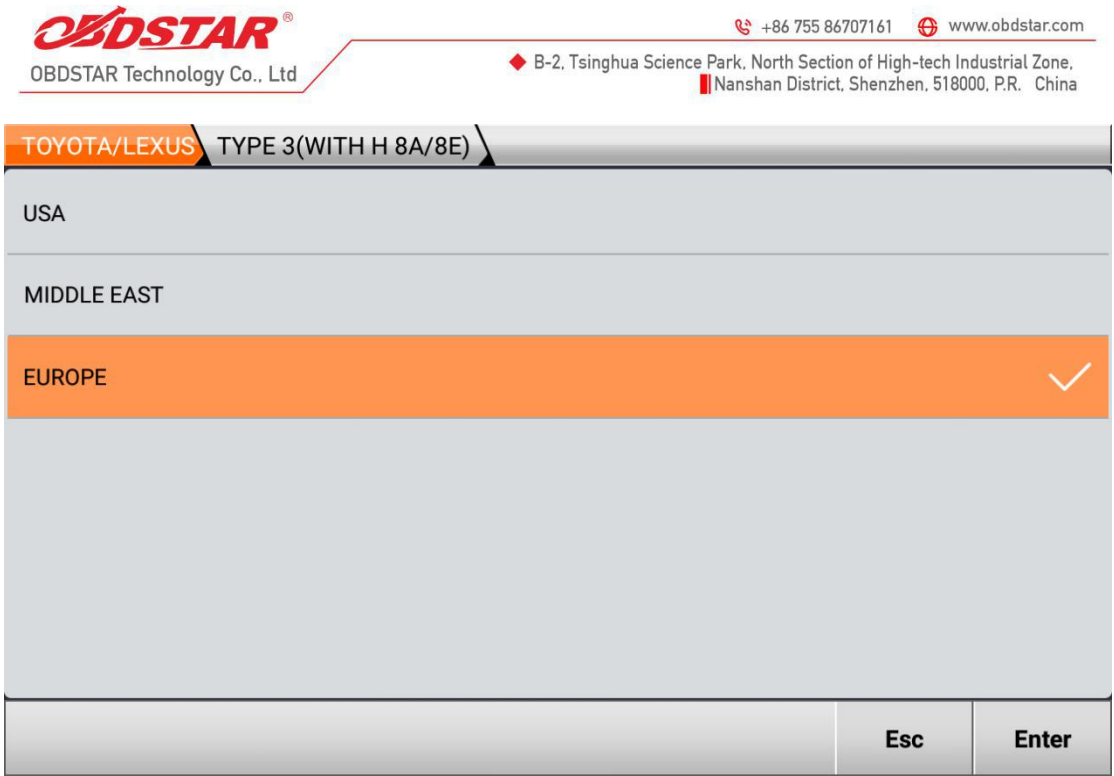

## **Function menu**

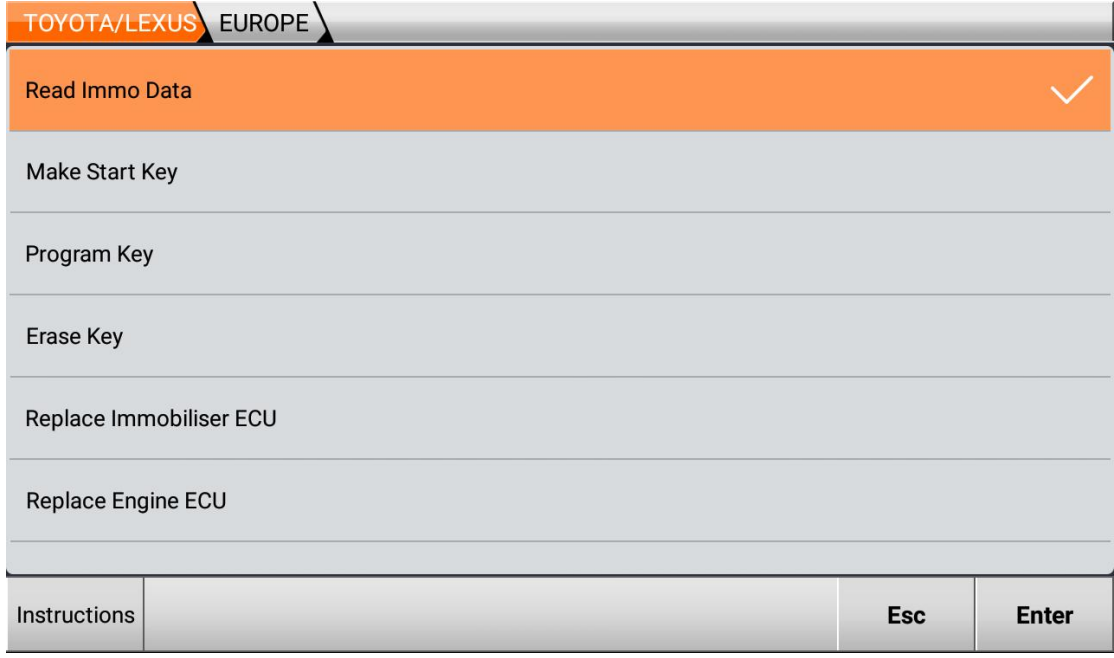

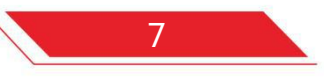

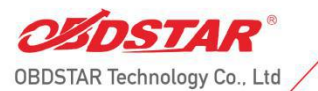

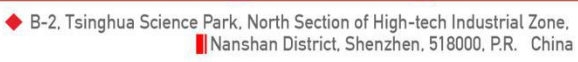

#### **Button-Instructions**

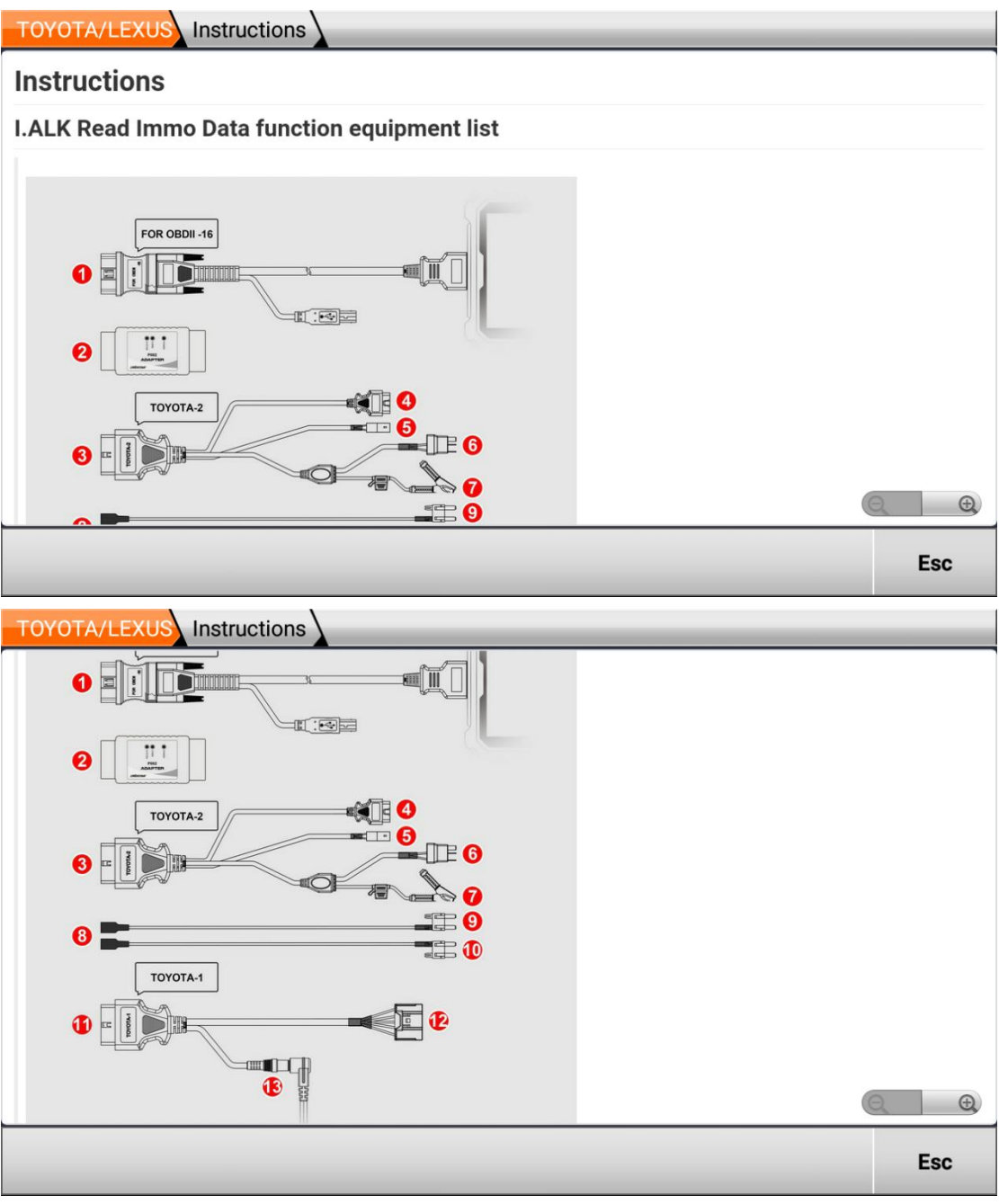

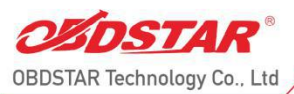

St +86 755 86707161 → www.obdstar.com

◆ B-2, Tsinghua Science Park, North Section of High-tech Industrial Zone, Nanshan District, Shenzhen, 518000, P.R. China

### **TOYOTA/LEXUS** Instructions

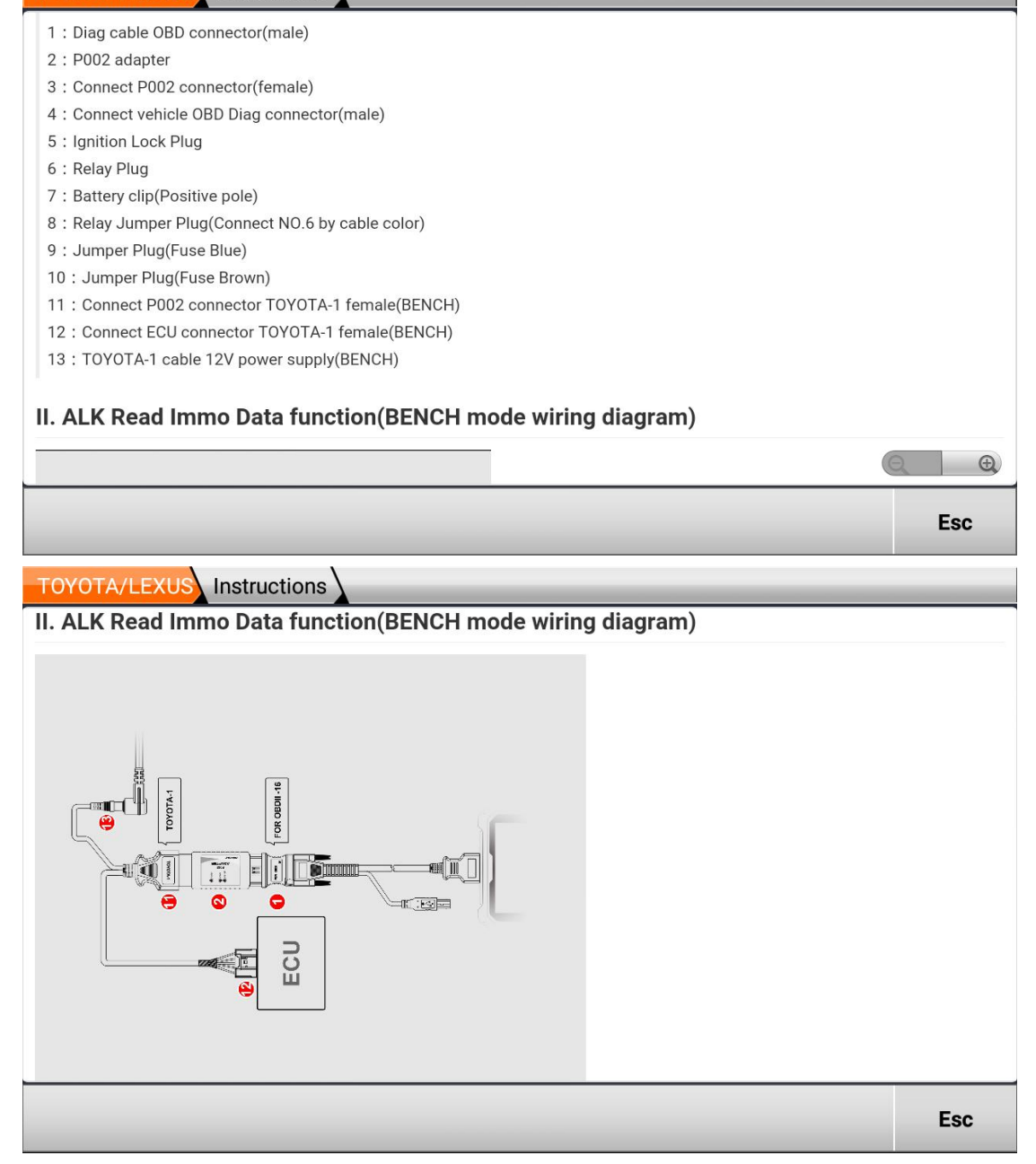

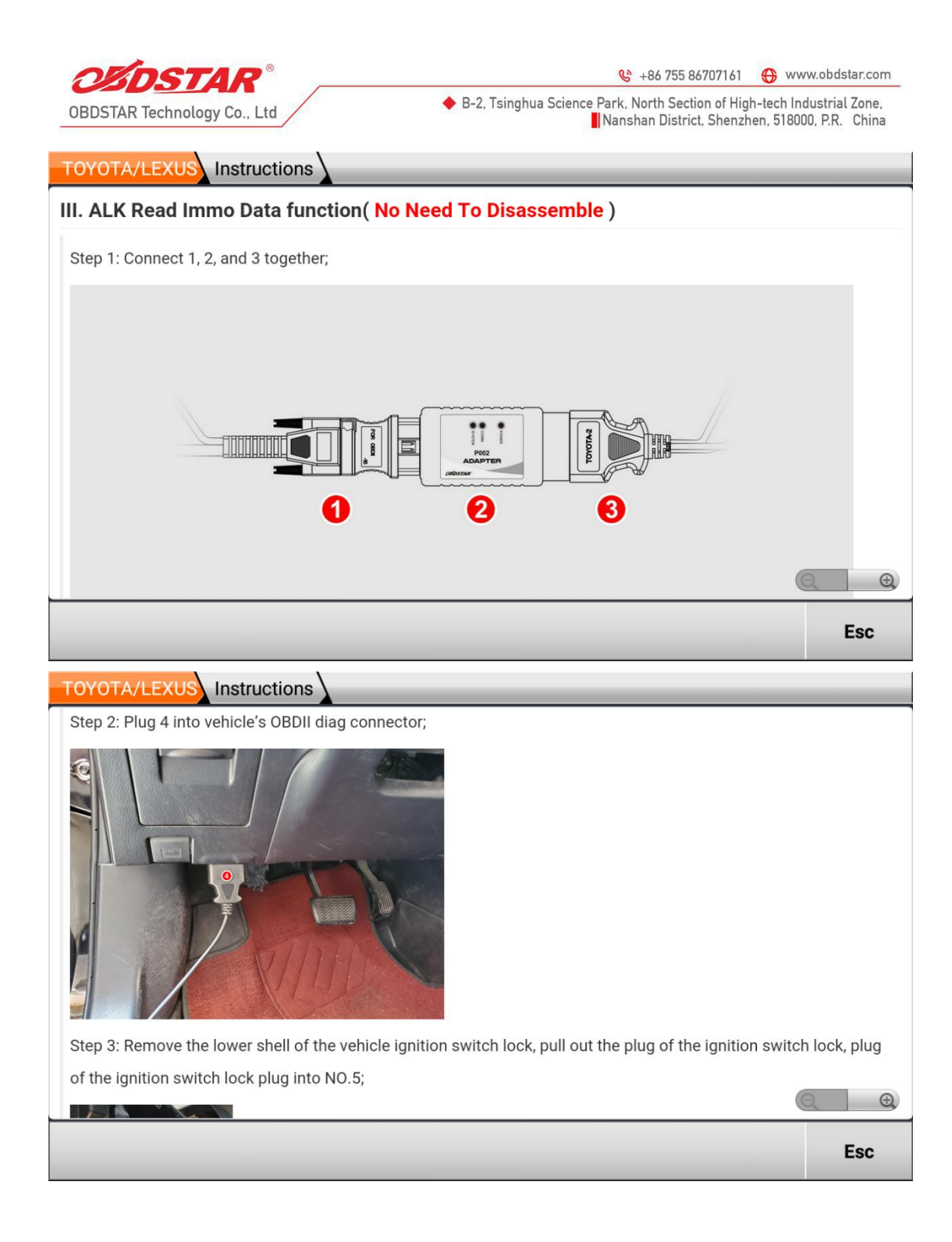

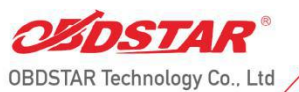

◆ B-2, Tsinghua Science Park, North Section of High-tech Industrial Zone,<br>Nanshan District, Shenzhen, 518000, P.R. China

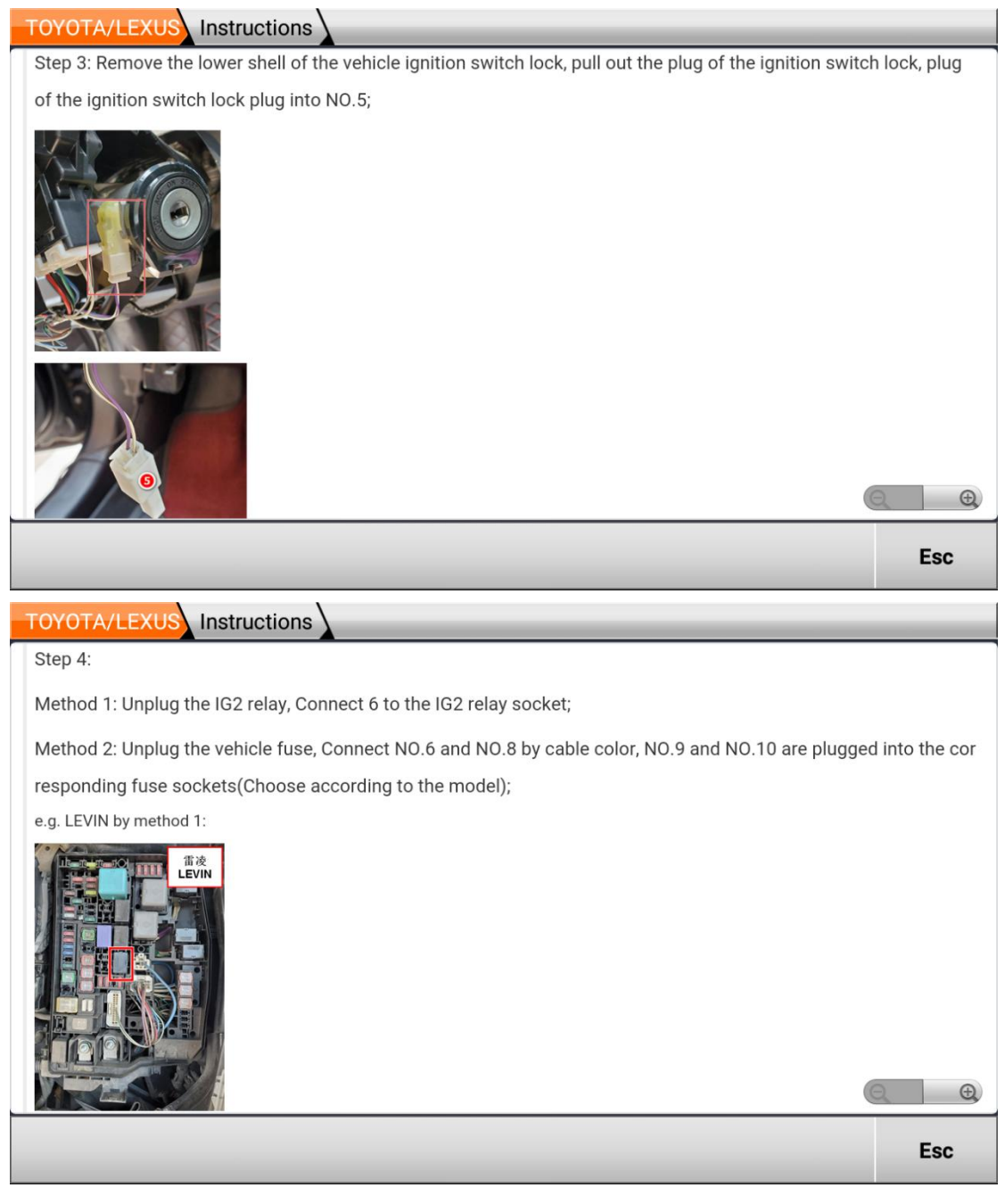

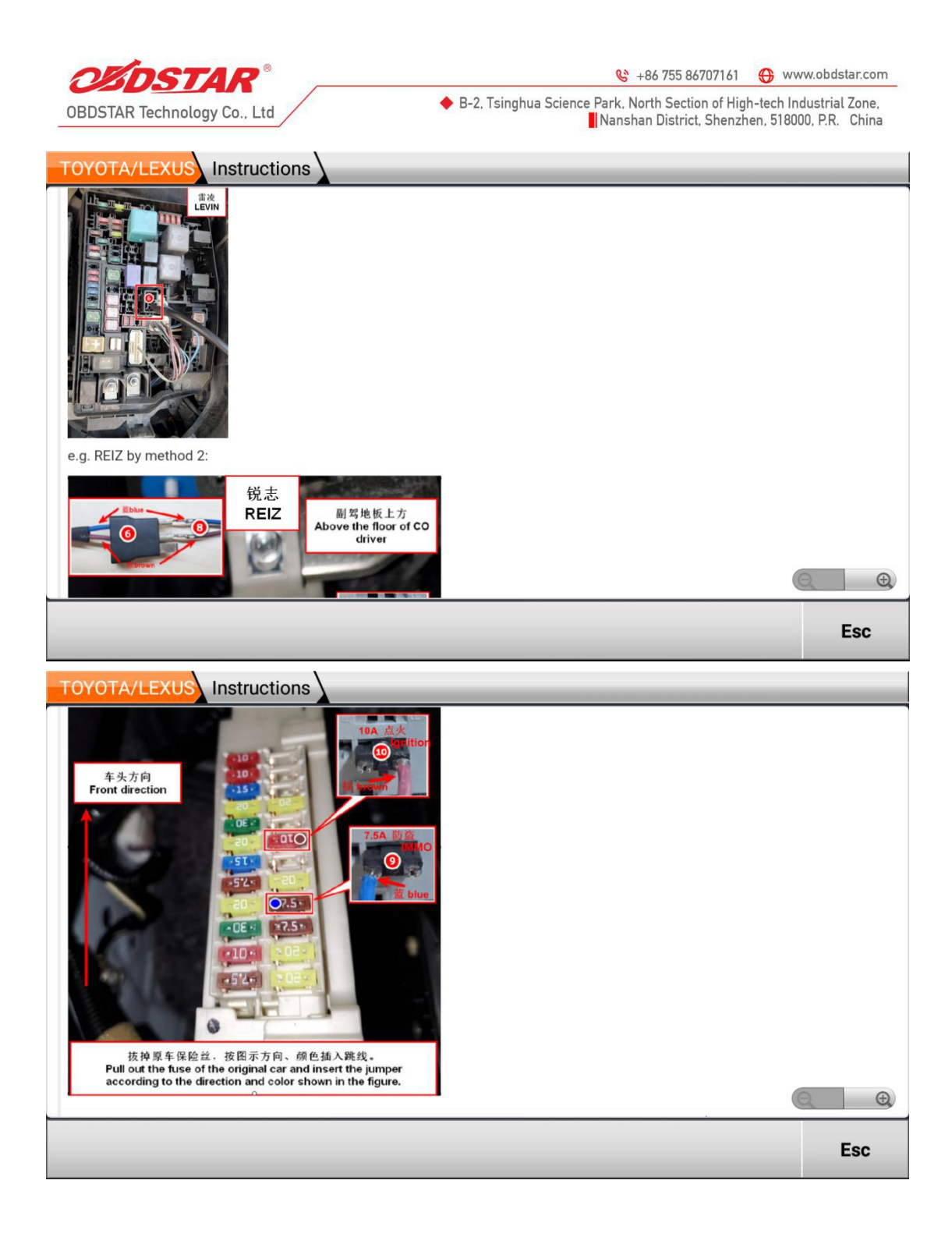

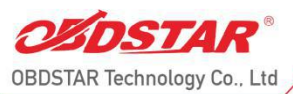

₹ +86 755 86707161 + www.obdstar.com

◆ B-2, Tsinghua Science Park, North Section of High-tech Industrial Zone, Nanshan District, Shenzhen, 518000, P.R. China

### **TOYOTA/LEXUS** Instructions

Step 5: Remove the positive cable of the vehicle from the positive terminal of the battery (note: Don't short-circuit t

he positive cable with the vehicle body!!! ), clamp the positive terminal with NO.7;

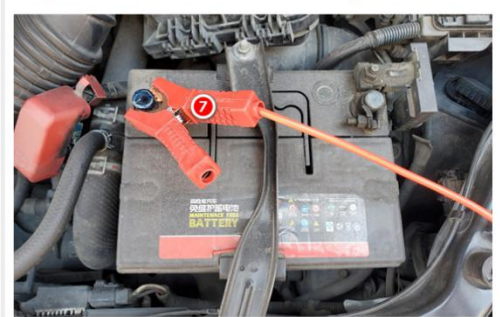

Step 6: Select Read Immo Data menu to read immo data and save it to the device(Select the saved data to generat e the start key, Then proceed to key programming), It is recommended to use the Key SIM to generate the start key; Step 7: Remove all the connections between the TOYOTA-2 cable and the vehicle, connect the positive caple of the **Esc** 

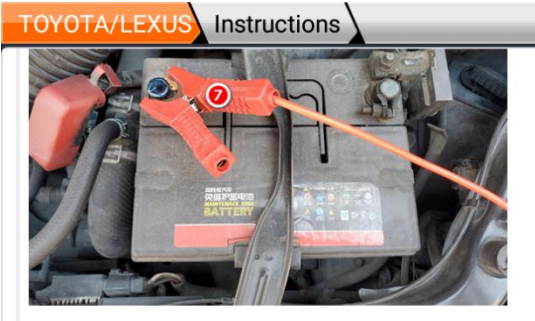

Step 6: Select Read Immo Data menu to read immo data and save it to the device(Select the saved data to generat e the start key, Then proceed to key programming), It is recommended to use the Key SIM to generate the start key; Step 7: Remove all the connections between the TOYOTA-2 cable and the vehicle, connect the positive cable of the vehicle to the positive terminal of the battery, Select the saved Immo data to generate the start key, Then proceed t o key programming;

 $\bigoplus$ 

**Esc** 

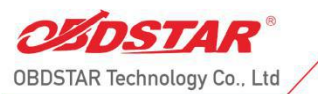

◆ B-2, Tsinghua Science Park, North Section of High-tech Industrial Zone,<br>
Nanshan District, Shenzhen, 518000, P.R. China

#### **Execute the function-Read Immo Data**

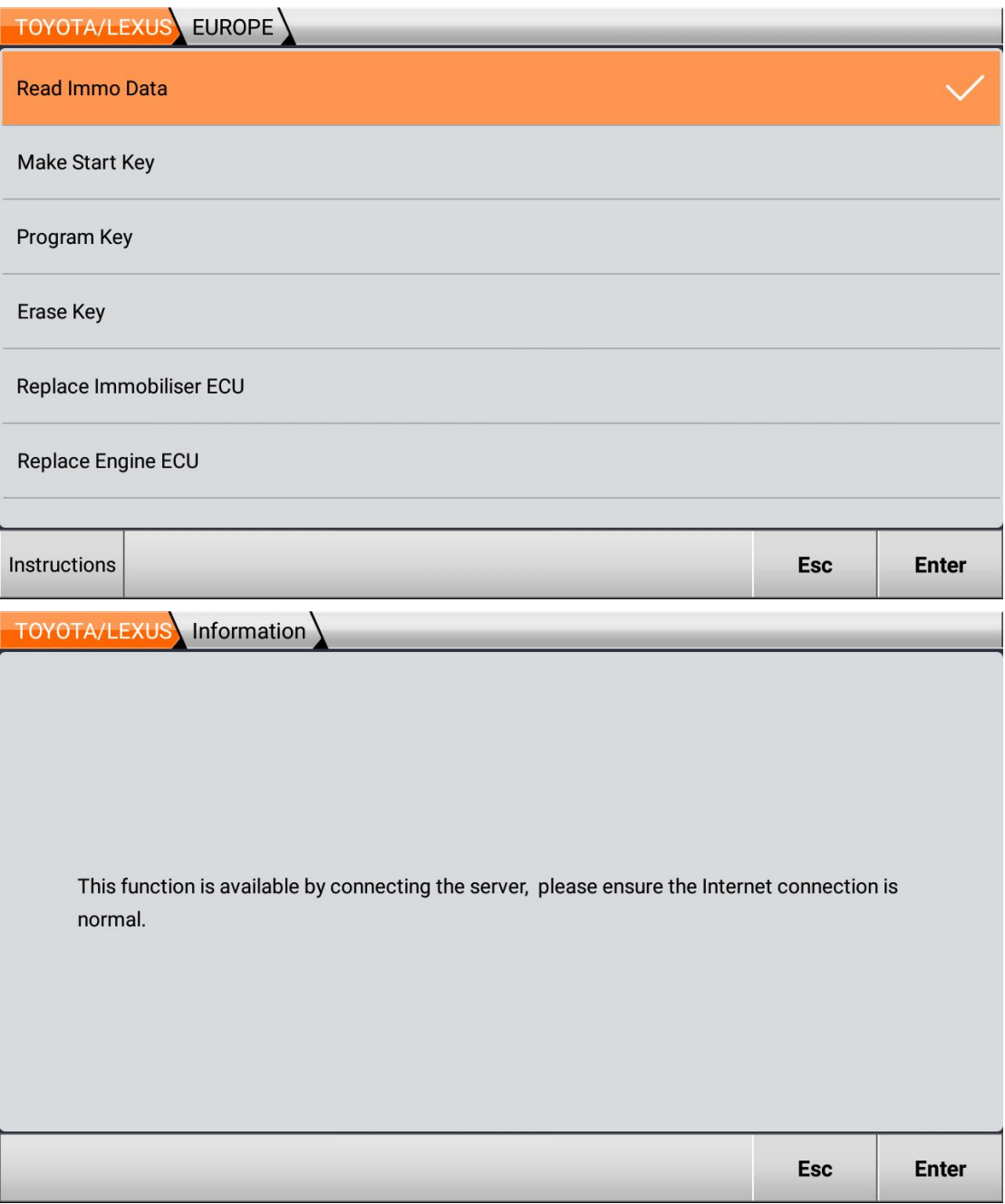

![](_page_14_Picture_4.jpeg)

![](_page_15_Picture_0.jpeg)

◆ B-2, Tsinghua Science Park, North Section of High-tech Industrial Zone,<br>
Nanshan District, Shenzhen, 518000, P.R. China

TOYOTA/LEXUS EUROPE

Please reenter the filename to save:

Toyota\_0518152101\_XXXX

![](_page_15_Picture_39.jpeg)

## **Execute the function—Make Start Key**

![](_page_15_Picture_40.jpeg)

![](_page_16_Picture_0.jpeg)

◆ B-2, Tsinghua Science Park, North Section of High-tech Industrial Zone,<br>Nanshan District, Shenzhen, 518000, P.R. China

**TOYOTA/LEXUS** Make Start Key

1. This function can generate the Key SIM start key when all the keys are lost.

2. Using the Key SIM start key can replace the original car master key for key programming operations.

3. The Key SIM start key must be kept charged before it can be used, and it needs to be regenerated after power failure.

![](_page_16_Picture_33.jpeg)

![](_page_16_Picture_34.jpeg)

![](_page_17_Picture_4.jpeg)

![](_page_18_Picture_4.jpeg)

![](_page_19_Picture_0.jpeg)

![](_page_20_Picture_0.jpeg)

◆ B-2, Tsinghua Science Park, North Section of High-tech Industrial Zone,<br>
Nanshan District, Shenzhen, 518000, P.R. China

## **Execute the function—Program Key**

![](_page_20_Picture_28.jpeg)

![](_page_21_Picture_4.jpeg)

![](_page_22_Picture_10.jpeg)

## **Execute the function-Erase Key**

![](_page_22_Picture_11.jpeg)

![](_page_23_Picture_4.jpeg)

![](_page_24_Picture_4.jpeg)

![](_page_25_Picture_7.jpeg)